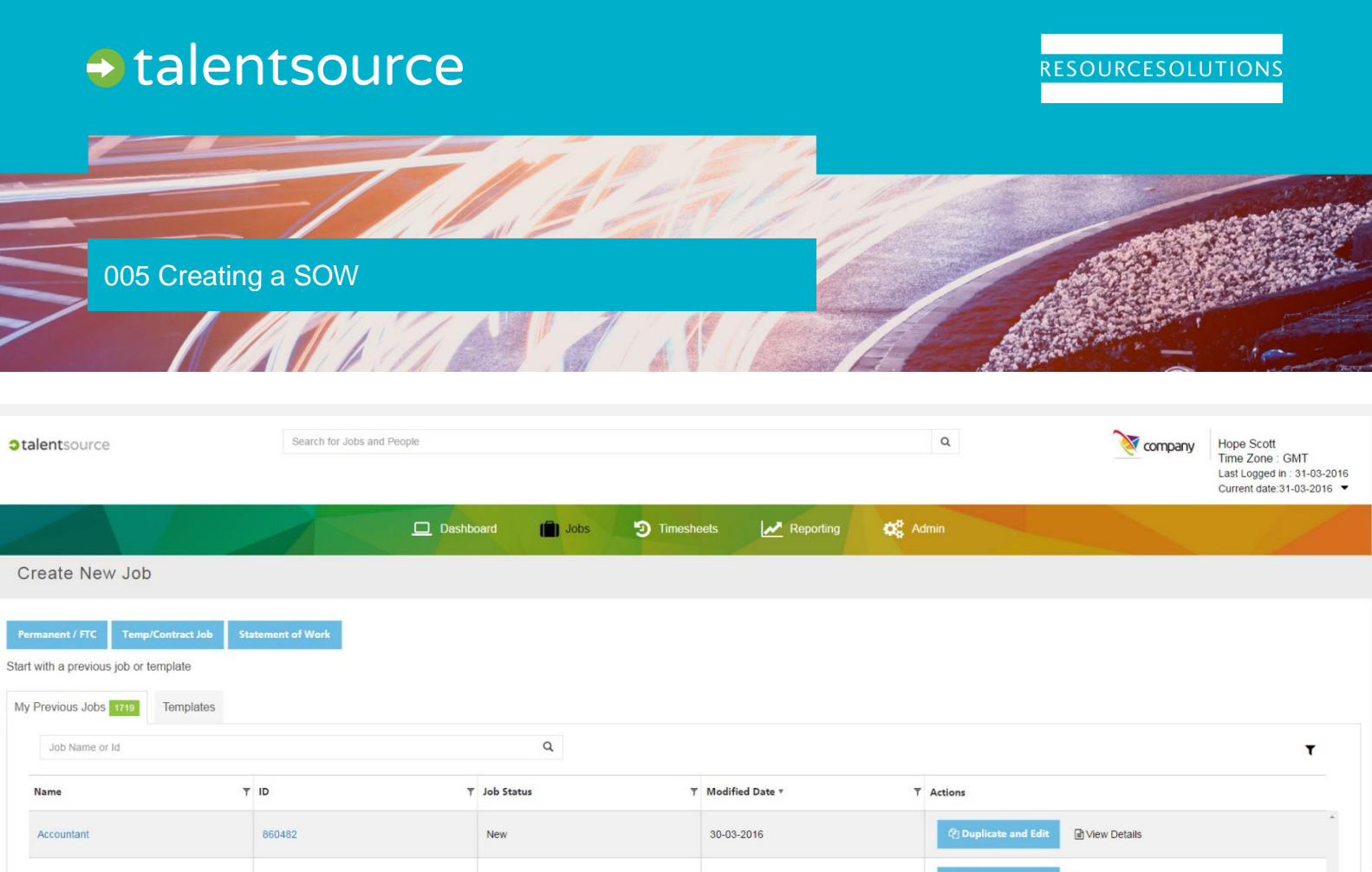

## **Context**

**talent**source has been built to handle Statement of Work (SoW) requests. The SoW form will allow you to define project-specific activities, deliverables and their respective timelines. These form a contractual obligation upon the vendor in providing services to the client.

If you are unsure about what you will need to successfully complete the Statement of Work, we have provided a typical list of areas that may need to be included:

**Purpose**: A purpose statement explaining why we are doing this project.

**Scope of Work**: This describes the work to be done.

**Location of Work:** This describes where the work is to be performed.

**Period of Performance**: This specifies the allowable time for projects, such as start and finish time.

**Deliverables Schedule**: This part lists and describes what is due and when.

**Applicable Standards**: This describes any industry specific standards that need to be adhered to.

**Acceptance Criteria**: This specifies how the stakeholders will determine if the product or service is acceptable.

**Special Requirements**: This specifies any special hardware, software or specialized workforce requirements.

**Type of Contract/Payment Schedule**: A breakdown of payments by whether they are up-front or phased.

**Miscellaneous**: Many items that are not part of the main negotiations may be listed here because they are important to the project.

## Creating a SoW Request

- 1. Click on **Jobs** and select **Statement of Work** from the **Create New Job** screen.
- 2. Alternatively you can create a SoW from a previous SoW or from a template found on the **Create New Job** screen.

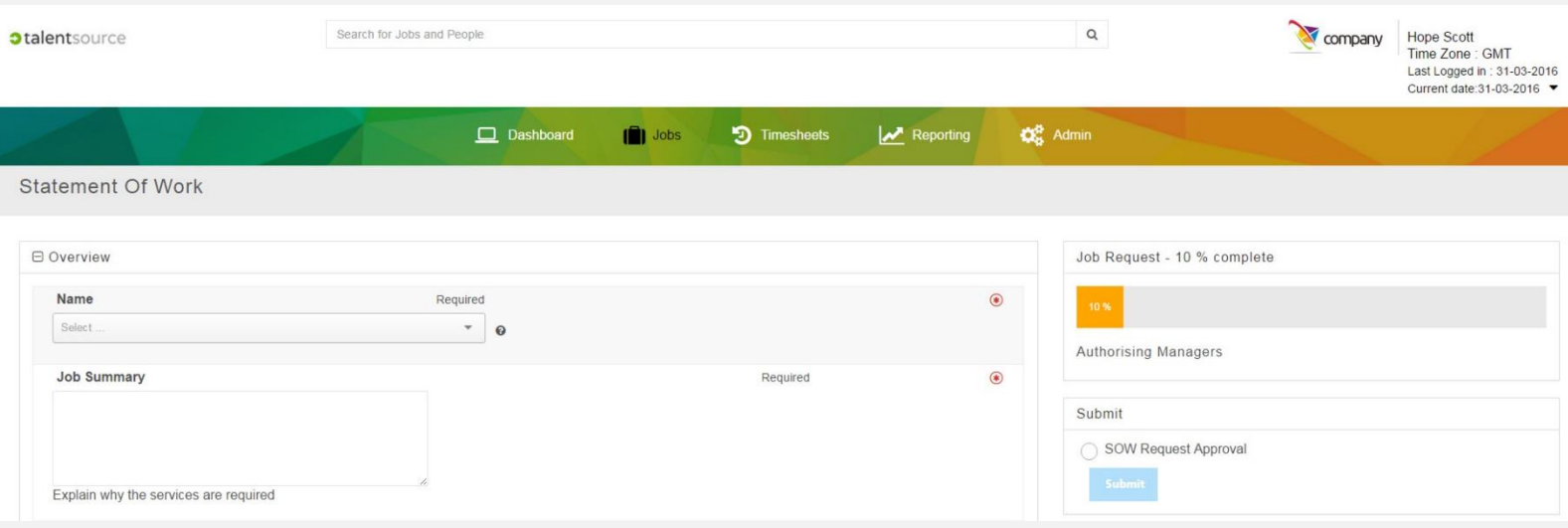

- 3. There are two main sections to be completed in the SoW, these are Overview and Legal.
- 4. Complete all the required fields in both areas to ensure the SoW will go through the authorization process smoothly. The **Overview** section may include:
	- a) The Job name
	- b) The Job Summary
	- c) A business case document
	- d) Project Manager (this will be populated with your own name automatically)
	- e) Cost Centre
	- f) Department
	- g) Choose Contact (this is where you can select a recruitment partner form the onsite team)

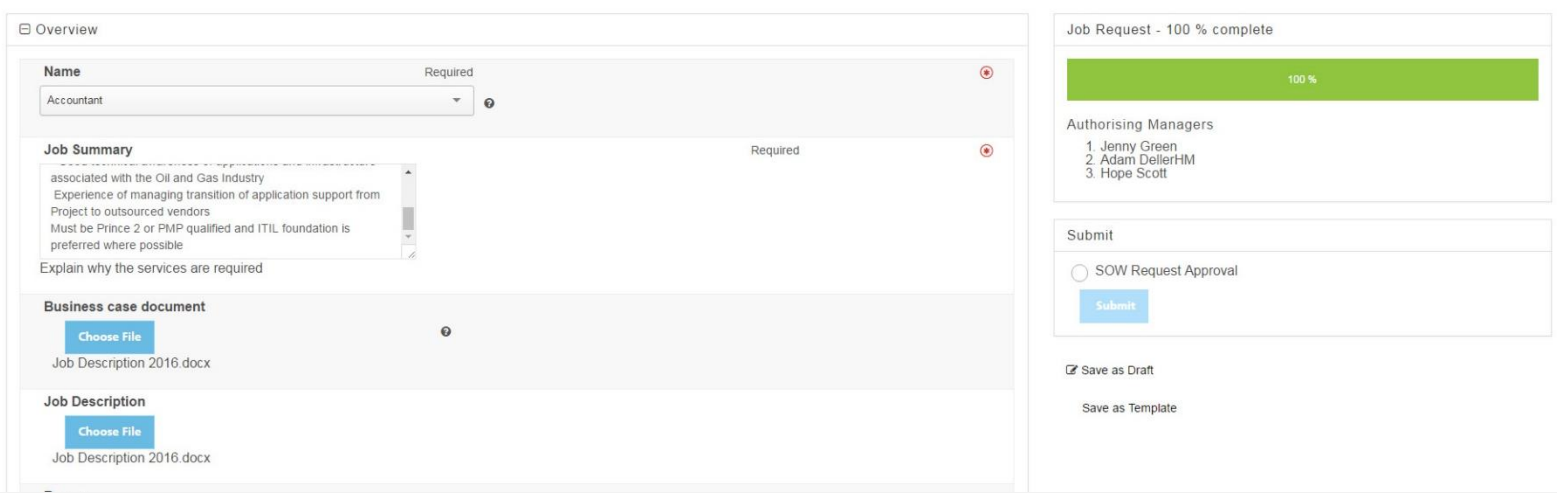

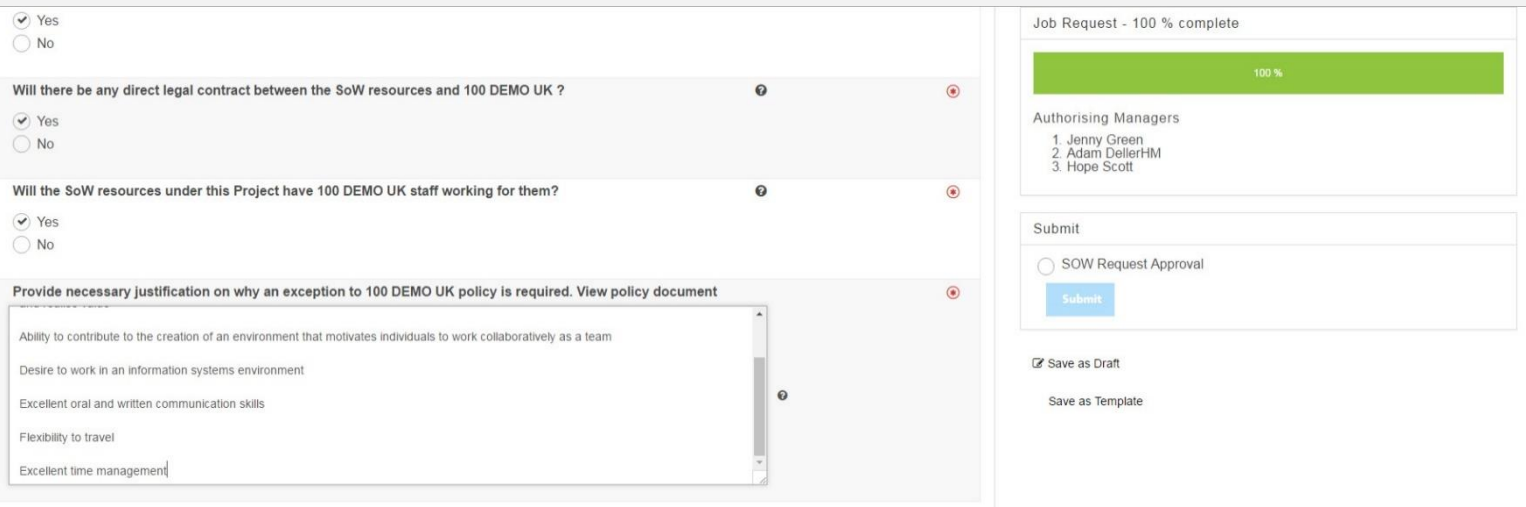

- 5. The **Legal** section may well include the following mandatory questions:
	- a) Will Client be managing the SoW Resource on a day-to-day basis and be accountable for their performance?
	- b) Will the charges to Client be based on the effort supplied by the SoW resource (e.g. daily or monthly fee)?
	- c) Is there a Client HC performing the same or quite similar function as the worker is going to perform?
	- d) Will there be a direct legal contract between the SoW resources and Client?
	- e) Will the SoW resources under this Project have Client staff working for them?
	- f) Provide necessary justification on why an exception to Client policy is required?
- 6. Once all fields have been **completed** the Job Request progress will be at 100%.
- 7. Click on **SoW Request Approval** and click **Submit.** This will send the SoW Request to the Authorising Manager(s).